## Production of a Bottle Opener

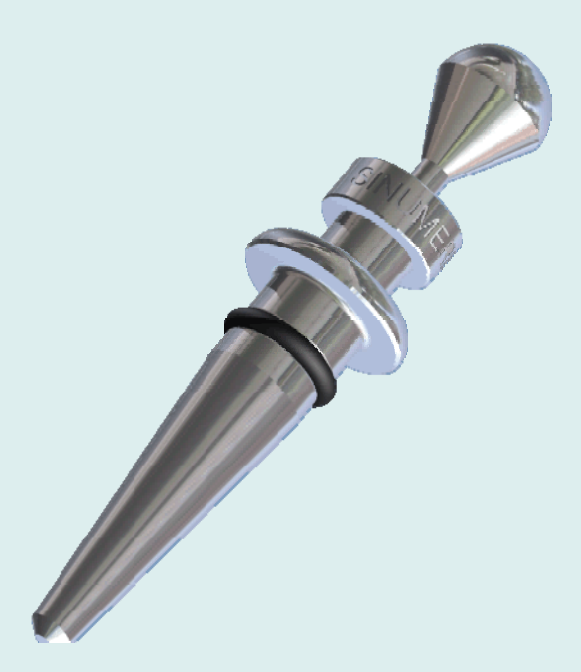

Bottle opener and stopper

The ideal companion when visiting a beer garden or also for the balcony, the bottle opener and stopper, which can be used to open standard bottles with crown caps and then close them again.

The contour is created in the contour editor of ShopTurn and machined with the stock removal cycle. A tailstock has been used because of the unclamped length.

All the information, tool data and ShopTurn machining plans required for a reproduction are contained in the following.

www.siemens.com/cnc4you

Answers for industry.

## **SIEMENS**

<span id="page-1-0"></span>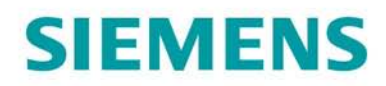

#### Table of contents

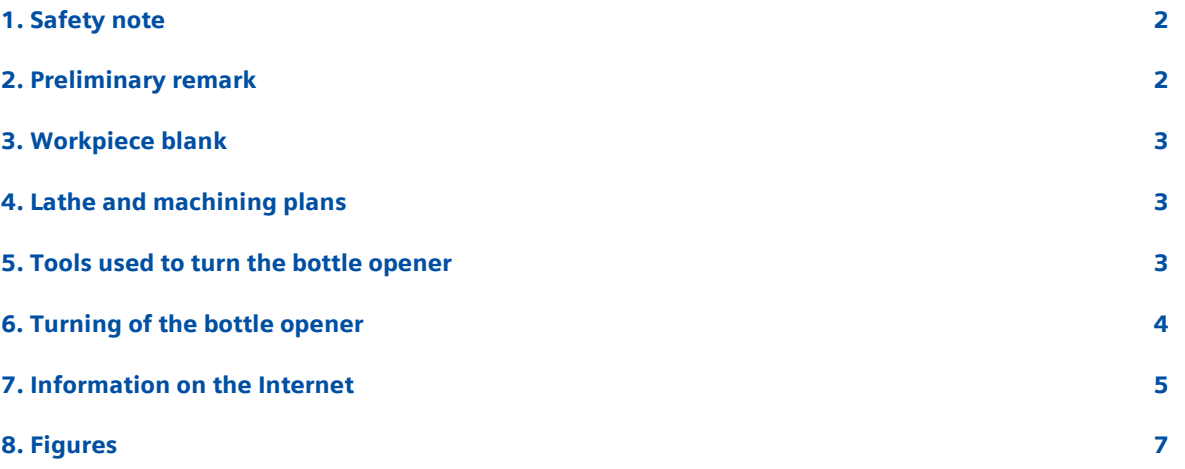

#### 1. Safety note

Working with machines is always associated with numerous hazards. It is therefore imperative that the legal and company safety regulations are also observed during the production of the bottle opener.

#### 2. Preliminary remark

The following description is intended for persons acquainted with CNC lathes and who have experience with or knowledge of SINUMERIK CNCs with ShopTurn. All the technical data listed here corresponds to the machines, tools, materials, machining plans and drawings used to produce the prototype. Because of the very varying conditions in other workshops, this data is only of exemplary character for a reproduction. Nevertheless, a problem-free reproduction should be possible in most cases.

ShopTurn enables the bottle opener to be turned in two clamping operations. The ball on the front part of the bottle opener is machined in the first clamping. The shorter unclamped length must be taken into account. The workpiece is unclamped over a longer length to turn the rear part and held with a tailstock.

The contour is turned in the second clamping. This also includes relief cuts and grooves. The bottle opener is cut off in the last machining step. This by no means exhausts the numerous options of the turning program. For example, it would be possible to use the program's engraving function to engrave an arbitrary text on the peripheral surface, without an additional clamping operation.

Round material with a diameter of approximately 30 mm sawn to a length of approximately 150 mm is used for the blank.

For greater safety, we recommend that the machining plans be simulated before starting the actual machining. In this way, any program errors can be detect and avoided. The "Perform simulation" machining step is not mandatory before starting the production.

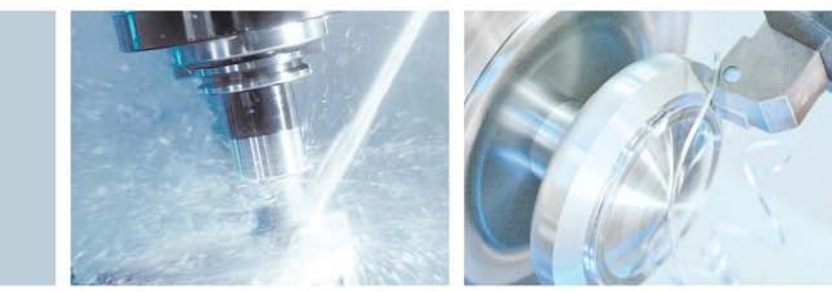

# <span id="page-2-0"></span>**SIEMENS**

You can download all the CAD drawings and machining descriptions for the workpieces free of charge in the registered Internet area "My SINUMERIK" at www.siemens.com/cnc4you. The following files and formats are available there:

#### DXF file / Jobshop file / Drawing as PDF

#### 3. Workpiece blank

- 1 piece of V2A round material, material no.: 1.4301; diameter 30 mm, length approx. 150 mm
- O-ring; RG-O-DIN3771-PERBUNAN70-12.37x2.62

#### 4. Lathe and machining plans

- SPINNER TC-600 lathe equipped with SINUMERIK 840D sl and ShopTurn
- ShopTurn Version 6.4 turning program (minimum requirement)
- VERSCHLUSS.MPF machining plan to turn the bottle opener

#### 5. Tools used to turn the bottle opener

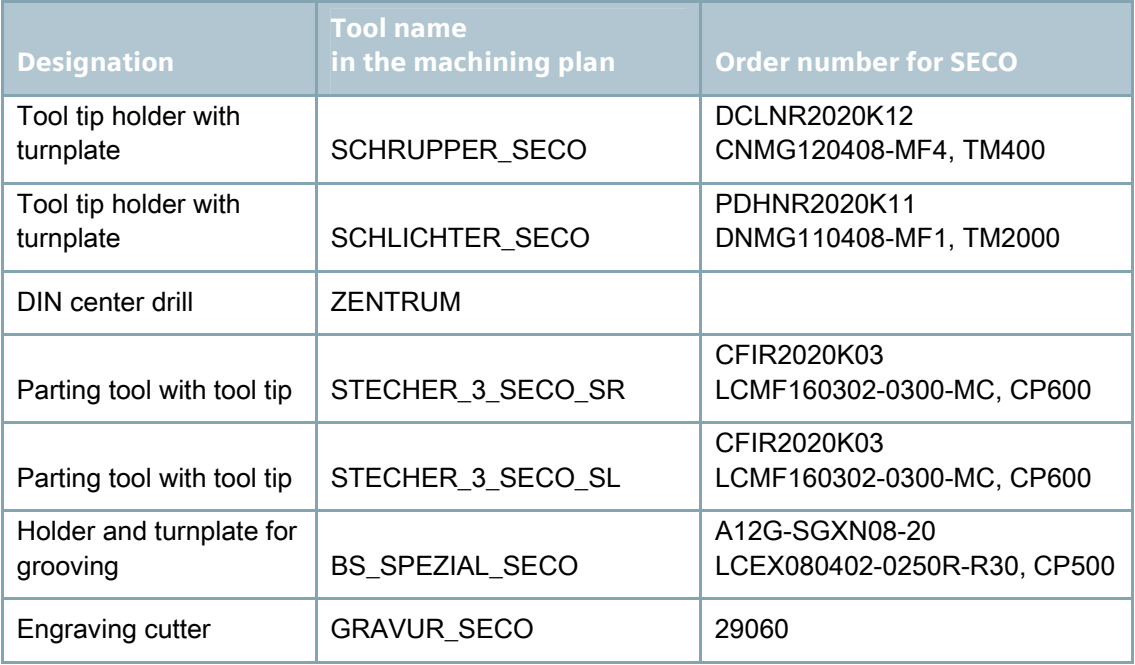

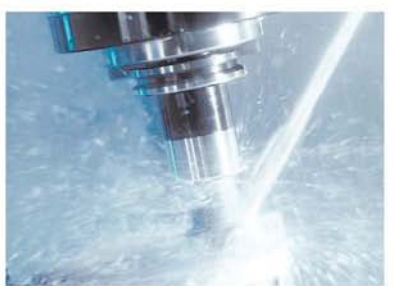

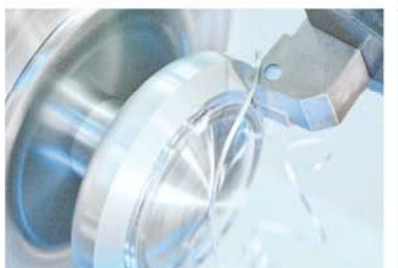

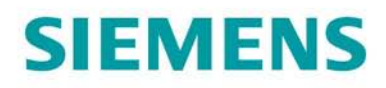

#### 6. Turning of the bottle opener

The sawn blank or the bar material is securely clamped.

#### Machining steps on the lathe

- 1. Home the machine
- 2. Load the VERSCHLUSS.MPF machining plan
- 3. Enter the measured tools in the tool list
- 4. Insert the tools in the magazine
- 5. Set tool zero by scratching
- 6. Perform simulation
- 7. Start production, execute machining plan up to first tailstock command
- 8. Unclamp workpiece further and counter with the tailstock. This operation can be programmed with a counterspindle or bar loader. If unclamped manually, the tools must be measured again.
- 9. Continue with the machining plan

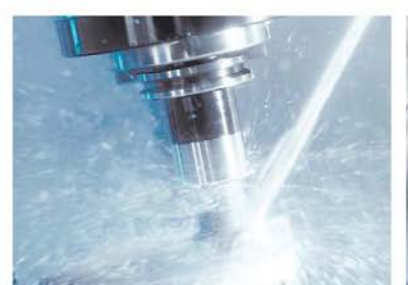

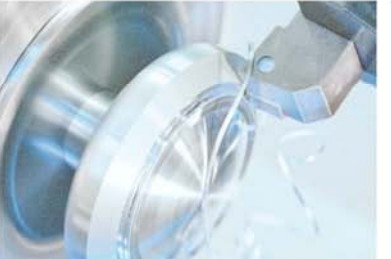

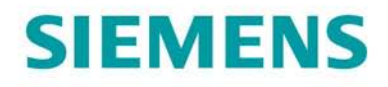

#### 7. Information on the Internet

#### Construction of the parts, creation of the drawings, development of the plans for the machining

Siemens AG, SINUMERIK TAC Frauenauracher Strasse 80 D-91056 Erlangen, Germany On the Internet: http://www.siemens.com/cnc4you

#### Dimensions and performance data of the tools used

Seco Tools GmbH, Freiheitstrasse 7 D-40699 Erkrath, Germany On the Internet: http://www.secotools.com

#### Specifications of the machine tool used

SPINNER Werkzeugmaschinenfabrik Rudolf-Diesel-Ring 24 D-82054 Sauerlach, Germany On the Internet: http://www.spinner-wzm.de

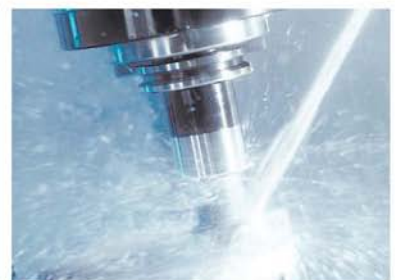

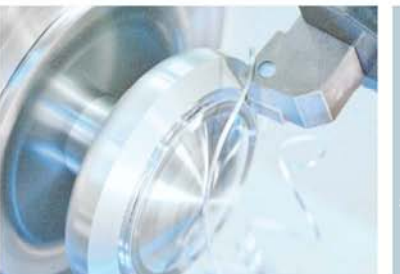

# **SIEMENS**

### **SINUMERIK** The CNC solution for the shopfloor

#### Manuals and information from the Siemens AG

Manuals and detailed information about our products can be found at www.siemens.de/sinumerik -> Index or search: DOConWEB -> SINUMERIK

- "Simple Turning with ShopTurn" Training Documents -> Info/Training -> "Simple Turning with ShopTurn" Training Documents
- ShopTurn Product Brief -> 840D/840Di/810D Users -> ShopTurn Product Brief 840D/810D
- ShopTurn Operation/Programming 840D/840Di/810D Users -> ShopTurn Operation and Programming

#### Tips when searching in DOConWEB

DOConWEB enables individual pages to be called up quickly from documents without having to load the entire file.

- You can restrict the search by clicking "A-Z" (-> a search is now only performed below this point in the index)
- Or click the zoom (-> a full text search is now performed below this point)

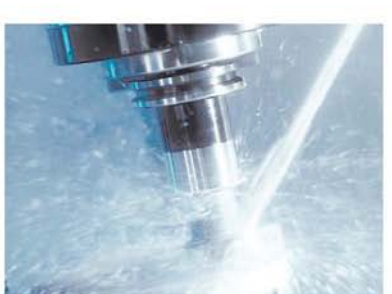

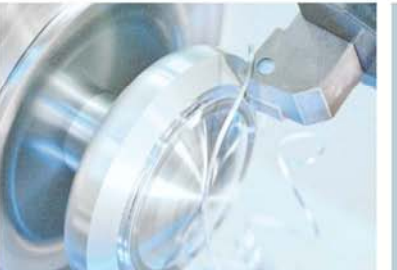

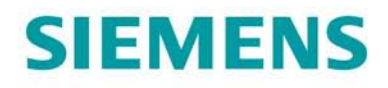

8. Figures

Bottle opener/stopper

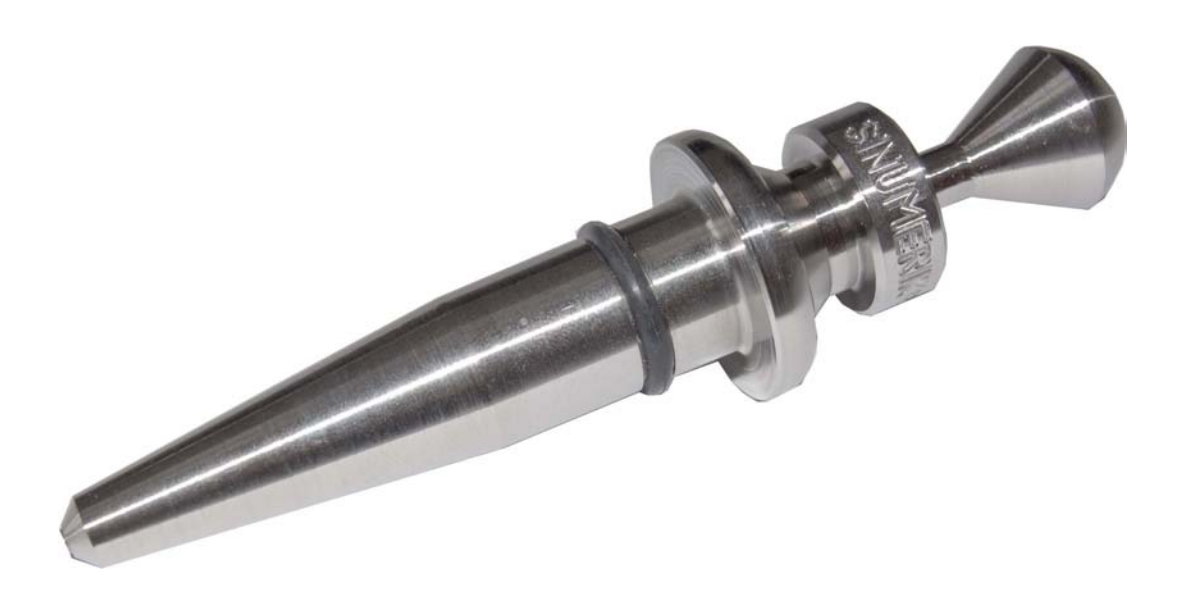

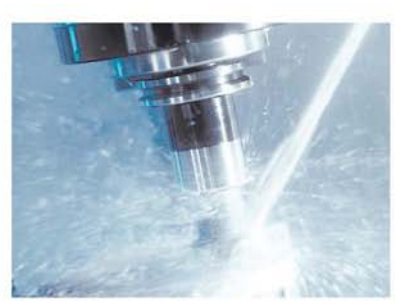

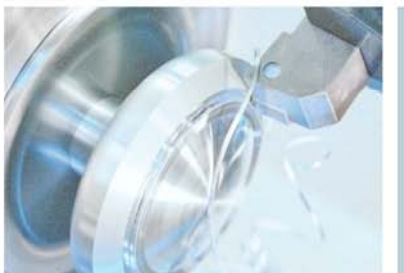

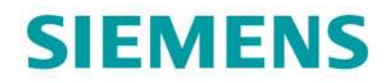

### **SINUMERIK** The CNC solution for the shopfloor

Bottle opener in use

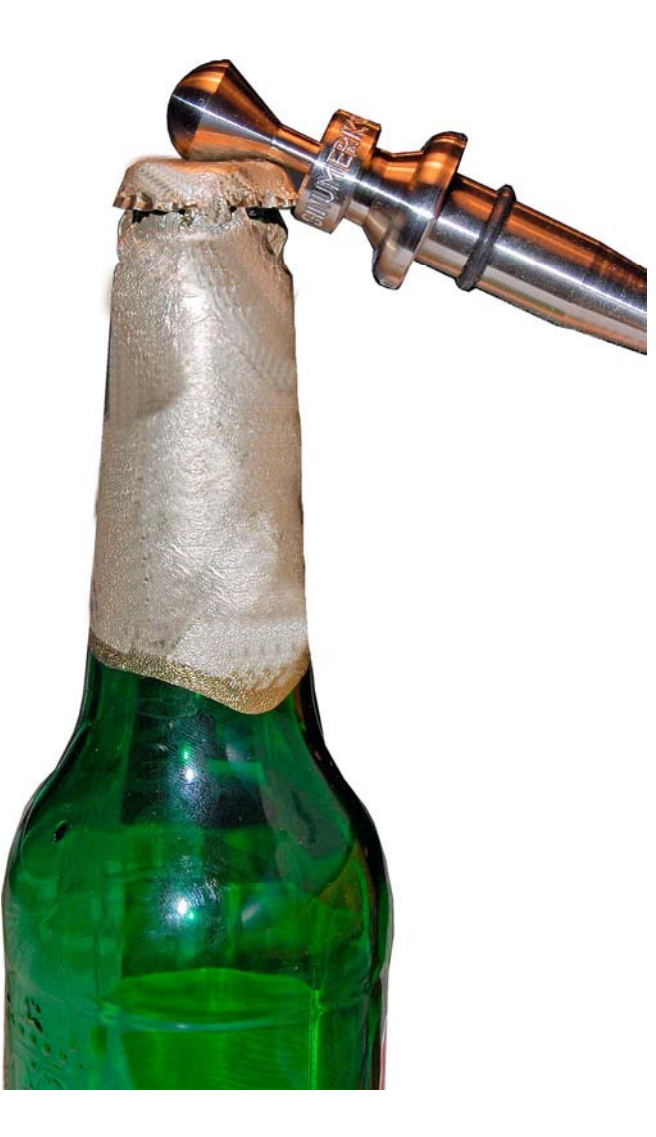

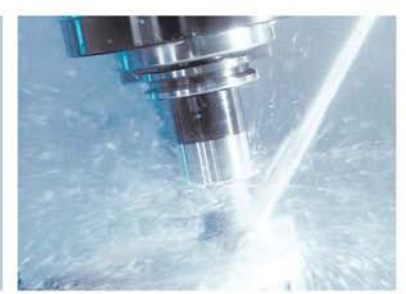

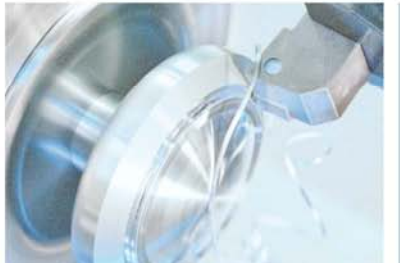

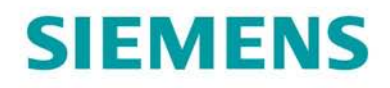

### **SINUMERIK** The CNC solution for the shopfloor

#### 2D simulation

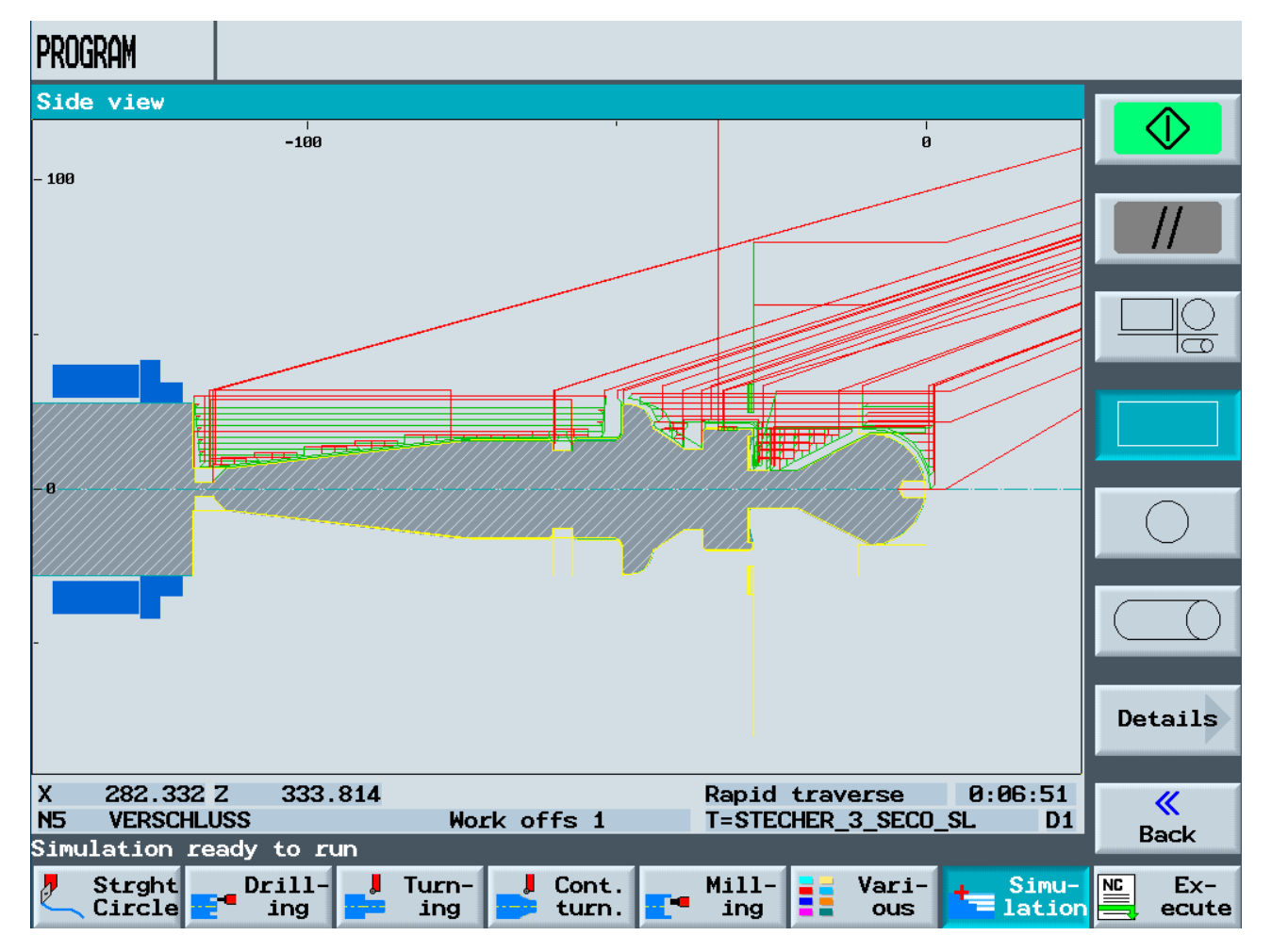

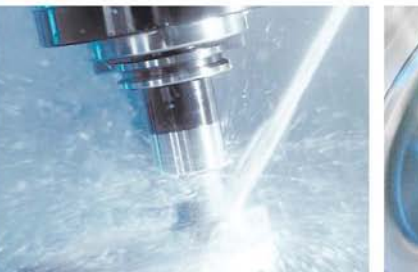

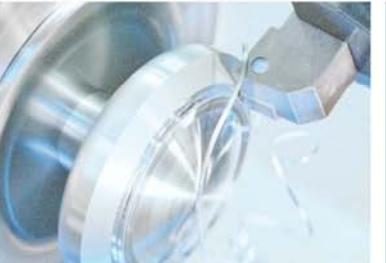

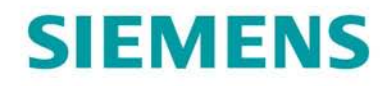

#### 3D simulation

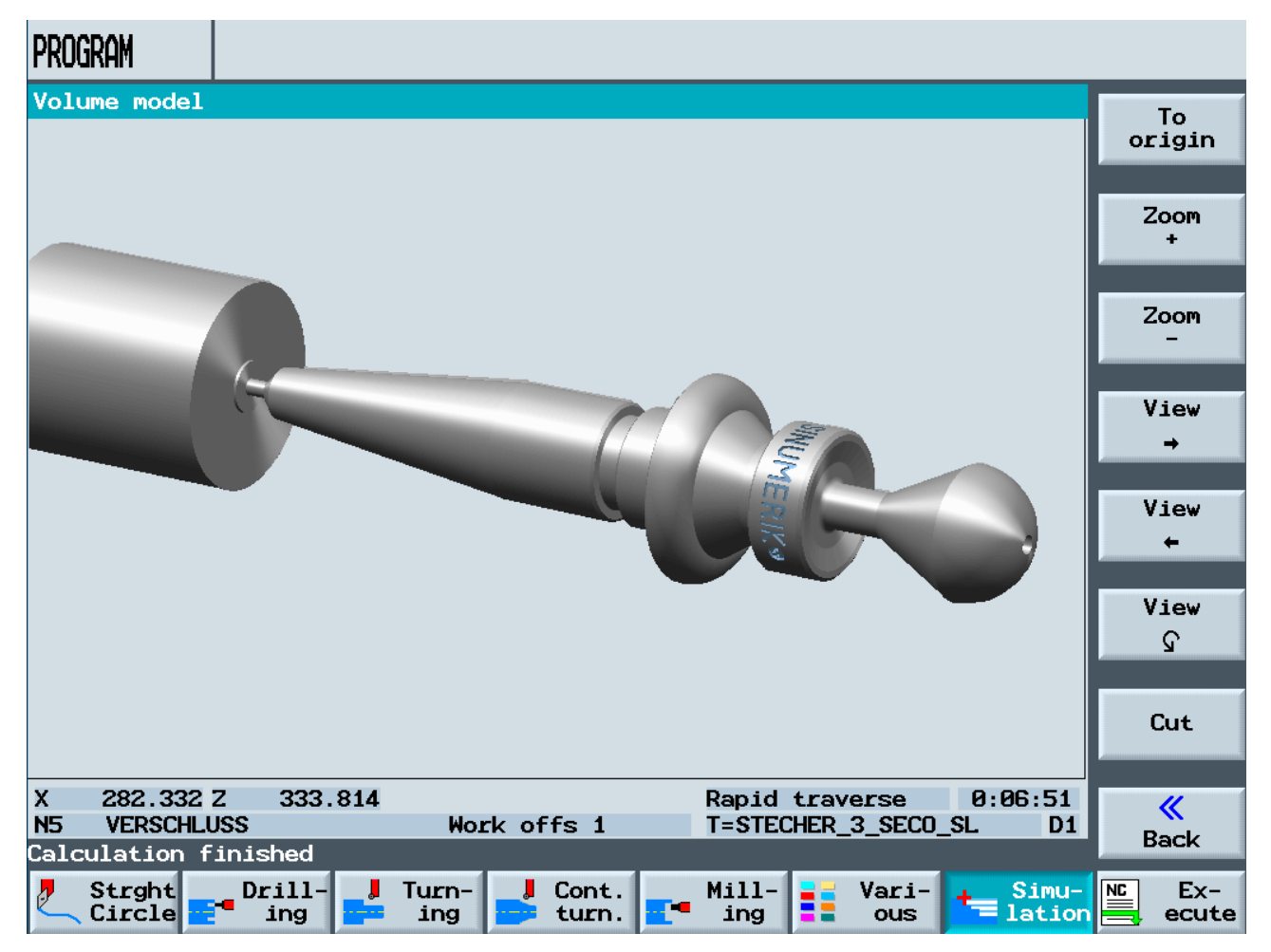

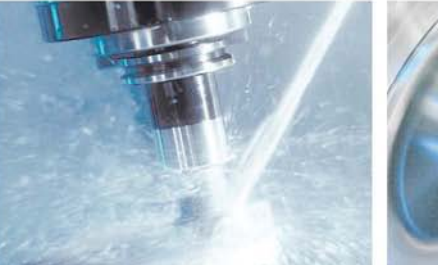

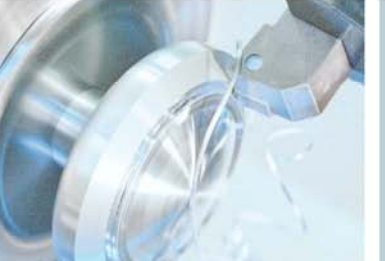

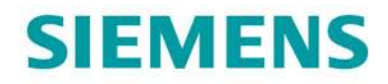

#### 3-windows view of simulation

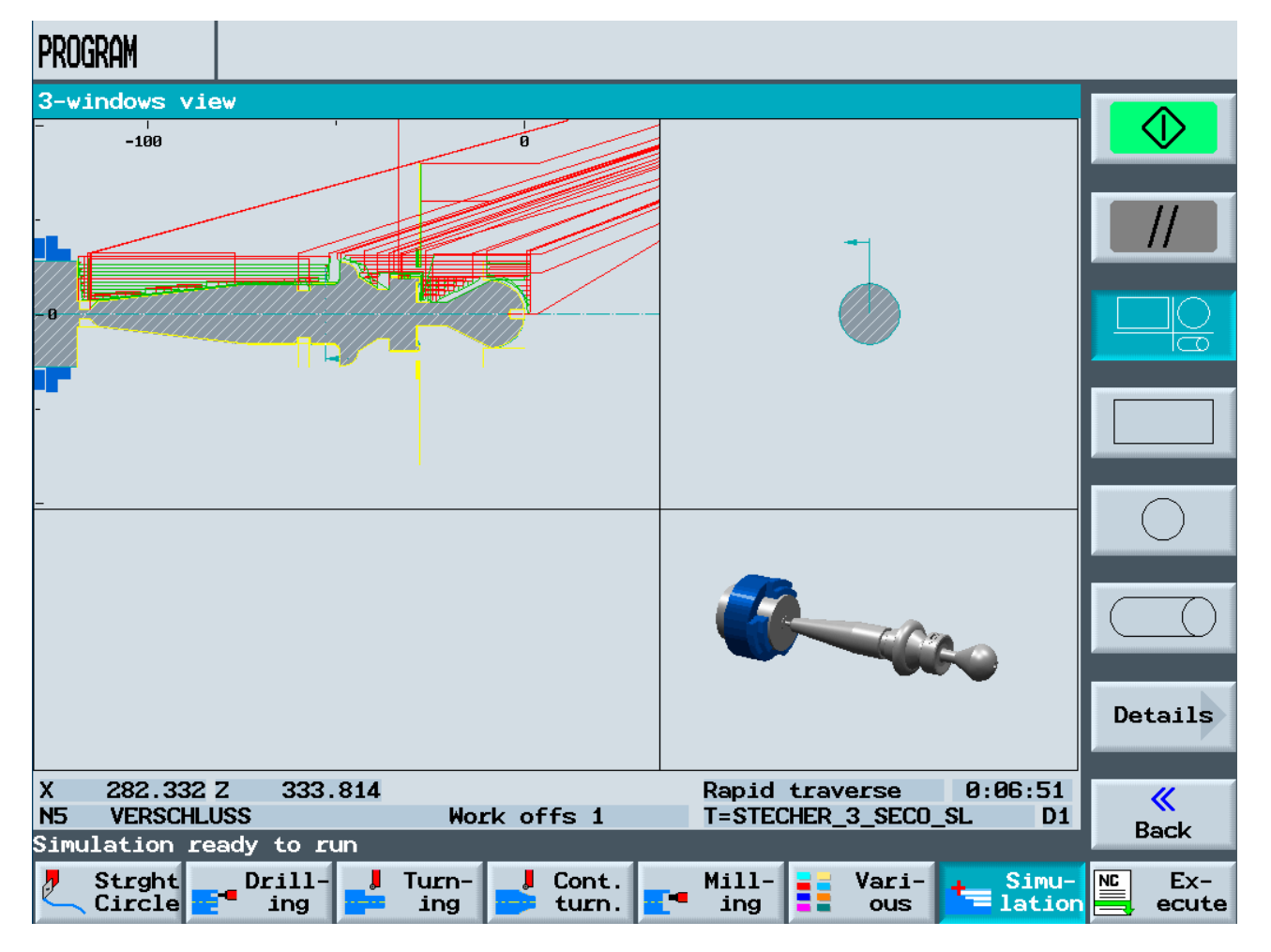

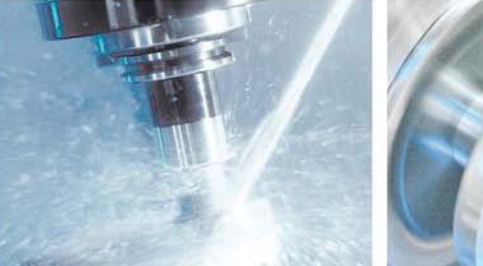

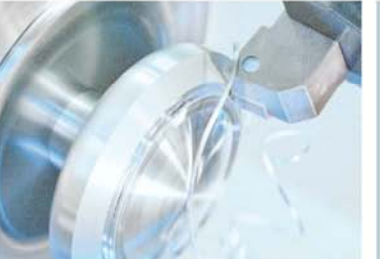

### **SINUMERIK** The CNC solution for the shopfloor

## **SIEMENS**

Tool list

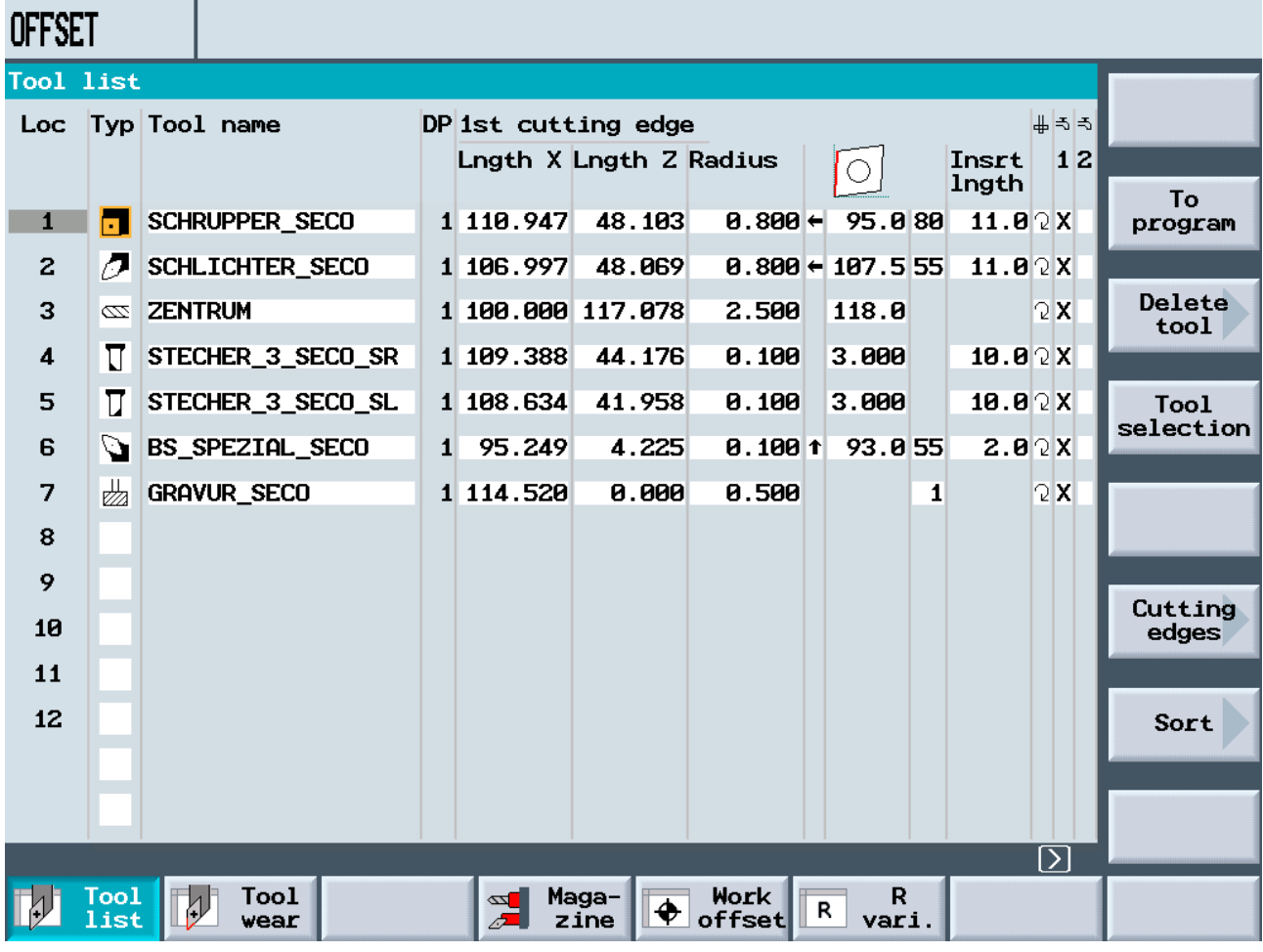